# 基于 **VGUS** 的 **Lua** 脚本使用说明

# **2024-10-16**

在 VUGS 组态软件中增加 Lua 脚本代码,目的是方便用户在界面中实现各种用户自定义的逻辑功能。

首先, 在 Lua 脚本的加持下, VGUS 串口屏能实现哪些功能。最基本的就是支持添加用户自定义的逻 辑功能,实现逻辑控制,同时减少通讯的频率;支持自定义串口协议,串口协议选择更加灵活;集成 Modbus 协议,使用更加方便。

本文主要讲述了在 VGUS 串口屏下,如何使用 Lua 脚本的回调函数、API 接口函数以及注意事项。首 先介绍了四个回调函数,回调函数是不同事件的程序入口,也就是用户 Lua 代码的入口。然后介绍了各类 API 接口函数,API 接口函数作为 Lua 代码与 VGUS 进行数据交换的桥梁,支持读写寄存器、变量存储器 等,开放了定时器、串口、Modbus 等相关接口功能。最后介绍了常用的 Lua 脚本编辑工具、Lua脚本文件 下载和 Lua 调试注意事项。

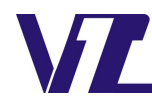

巾 显

# 目录

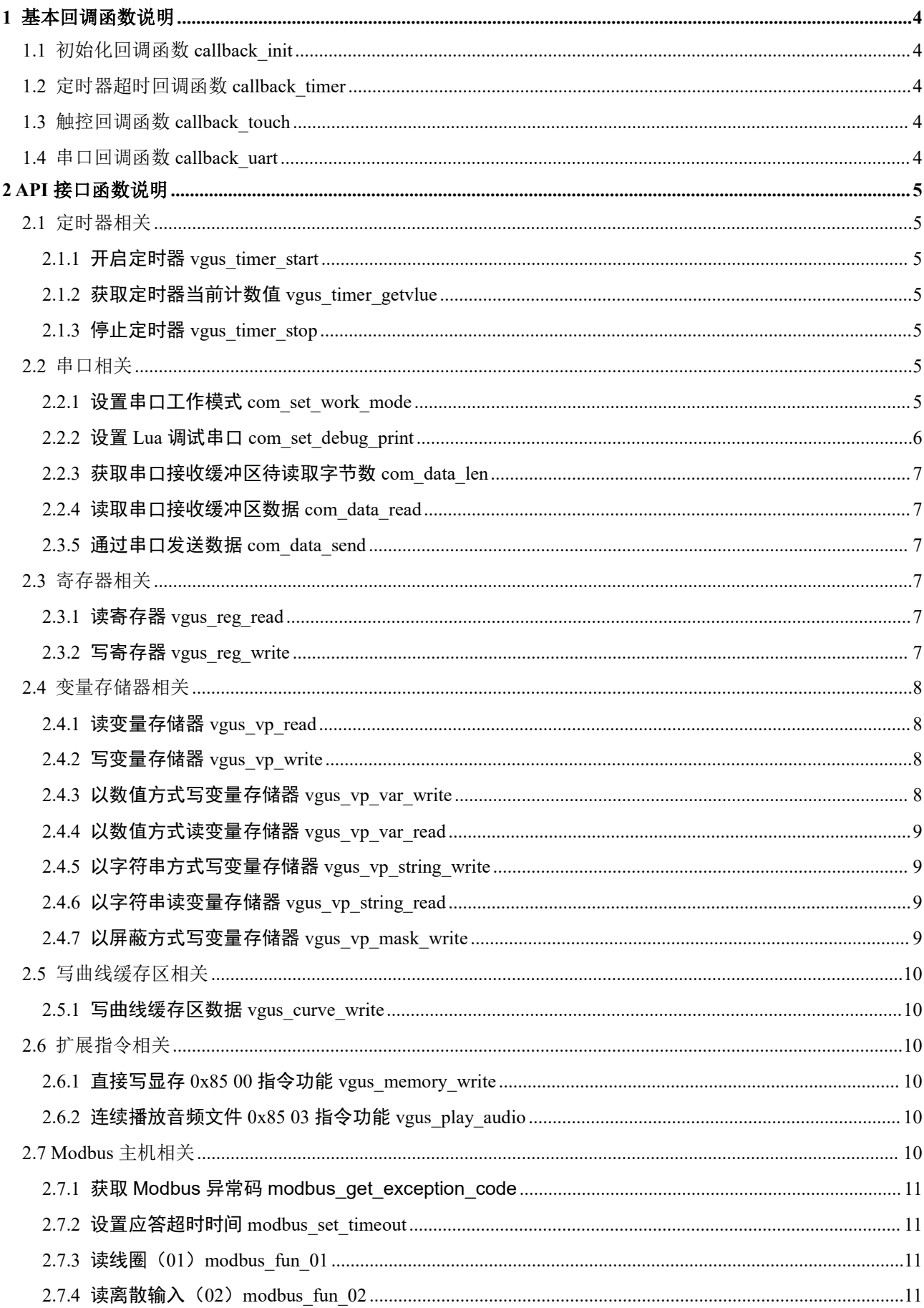

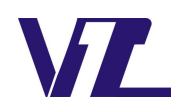

中显

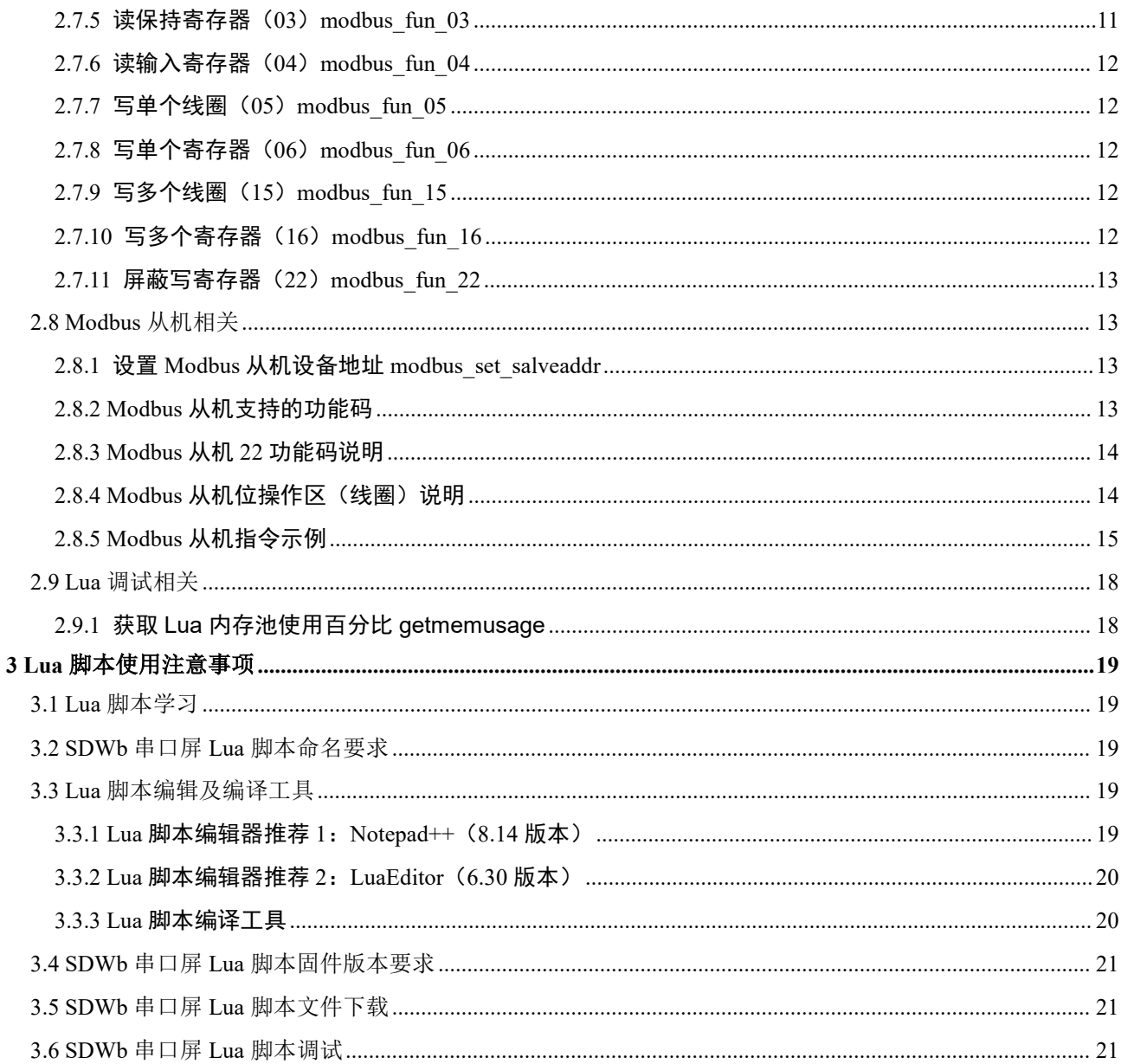

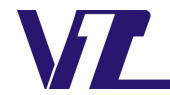

中 显

# <span id="page-3-0"></span>**1** 基本回调函数说明

回调函数是指在 Lua 脚本文件中,VGUS 主动调用的函数。这类函数是我们提前定义好的函数名称, 作为各类事件的入口函数。开机时会调用初始化回调函数,有按钮操作时,会调用触摸回调函数。用户在 对应的回调函数中编写自己的 Lua 脚本逻辑代码,串口屏会根据回调函数类型,在不同的时间点执行对应 回调函数里面的用户 Lua 脚本程序。回调函数不支持相互调用和嵌套。

# <span id="page-3-1"></span>**1.1** 初始化回调函数 **callback\_init**

callback init()

<span id="page-3-2"></span>说明:在显示开机画面前调用,可用于相关变量初始化操作,本回调函数仅执行一次。

# **1.2** 定时器超时回调函数 **callback\_timer**

callback timer(timer\_id)

timer id: 表示超时定时器 ID。ID 值为 0~31。

<span id="page-3-3"></span>说明:根据开启定时器的模式不同,可能周期执行,也可以只执行一次。

# **1.3** 触控回调函数 **callback\_touch**

callback touch(pic\_id,key\_code,touch\_state)

pic\_id: 表示触摸控件所在页面。

key\_code:触摸控件的按键键码。可在上位机指定,同一个页面按键键码不可重复。

没有设置按键键码触摸控件,有按钮操作时不会触发此回调函数。

touch state: 表示触摸状态。0x01 表示第一次按下; 0x03 表示持续按下; 0x02 表示抬起。

一般情况下,仅需处理按钮抬起状态即可。特殊应用场合才需要处理第一次按下或持续按下。

说明: 按钮状态返回和增量调节控件,按下到持续按下的触发间隔为 500ms,后续持续按下的触发间 隔为 1 个 VGUS 周期。滑动调节和转动调节,按下到持续按下以及后续持续按下的触发间隔为 1 个 VGUS 周期。其他触摸控件只触发按下和抬起。

<span id="page-3-4"></span>弹窗显示时, 弹窗中按钮触发该回调函数, pic\_id 参数为弹窗页面。

# **1.4** 串口回调函数 **callback\_uart**

callback uart(com num,recv len)

com\_num: 串口编号。

recv\_len: 对应串口接收缓冲区可读取的字节数。缓冲区大小 4096 字节。

说明:该回调函数仅对自定义串口协议有效。只有所选串口的工作模式为自定义串口协议时,串口缓 冲区中有接收到数据会触发该回调函数。需要在回调函数中及时将对应串口接收缓存区的数据读出。

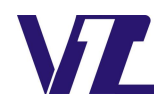

显

# <span id="page-4-0"></span>**2 API** 接口函数说明

API 接口函数是 Lua 脚本与 VGUS 沟通的桥梁。每个 API 接口函数都代表一个具体的功能。合理的使 用相关 API 接口函数,结合 Lua 脚本实现的逻辑,达到控制 VGUS 的目的。

API 接口函数已实现如下功能:

- (1) 开启/停止软件定时器;
- (2) 串口工作模式配置,读取/发送串口数据;
- (3) 获取/设置寄存器的值;
- (4) 获取/设置变量存储器的值;
- (5) 写曲线缓存区;
- (6) 扩展指令功能;
- (7) Modbus 主机/从机协议;

# <span id="page-4-1"></span>**2.1** 定时器相关

# <span id="page-4-2"></span>**2.1.1** 开启定时器**vgus\_timer\_start**

vgus timer start(timer id,tmr mode, count mode, timeout) timer\_id: 表示定时器 ID。ID 值为 0~31。 tmr mode: 定时模式: 0: 单次模式; 1: 周期模式。 count mode: 计数方式: 0: 向上计数; 1: 向下计数。 timeout:定时器超时时间,单位为 ms,最小值为 20。 返回值: 无。

# <span id="page-4-3"></span>**2.1.2** 获取定时器当前计数值**vgus\_timer\_getvlue**

vgus timer getvlue(timer id) timer\_id: 表示定时器 ID 返回值:对应定时器 ID 的当前计数值。

# <span id="page-4-4"></span>**2.1.3** 停止定时器**vgus\_timer\_stop**

vgus\_timer\_stop(timer\_id) timer\_id: 表示定时器 ID 返回值: 无。

# <span id="page-4-5"></span>**2.2** 串口相关

# <span id="page-4-6"></span>**2.2.1** 设置串口工作模式**com\_set\_work\_mode**

com set work mode(com num,work protocol,baudrate,format) com\_num: 串口编号。编号范围 0-1。 work\_protocol:工作协议。

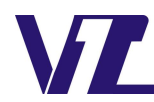

电话: 027-87617912 / 87617960 / 87596062 网址: www. viewtech. cn

中 显

- $0:VGUS$  指令集协议。
- 1:自定义串口协议。
- 2: ModbusRTU 从机。
- 3: ModbusASCII 从机。
- 4: ModbusRTU 主机。
- 5: ModbusASCII 主机。
- 6:下载调试协议(仅串口 1 支持)。

baudrate: 串口波特率。

- com format: 串口格式。
	- 0: 7N1 (7 数据位, 无校验, 1 停止位);
	- 1: 7E1 (7 数据位, 偶校验 EVEN, 1 停止位);
	- 2: 7O1 (7 数据位,奇校验 ODD, 1 停止位);
	- 3: 7N2 (7 数据位, 无校验, 2 停止位);
	- 4: 8N1 (8 数据位, 无校验, 1 停止位);
	- 5: 8E1 (8 数据位, 偶校验 EVEN, 1 停止位);
	- 6:8O1(8 数据位,奇校验 ODD,1 停止位);
	- 7:8N2(8 数据位,无校验,2 停止位)。
- 返回值:无。

# 说明:

- (1) 串口工作模式可以不设置,默认工作模式如下: 串口 0: VGUS 协议, 组态软件中屏参配置所设置的波特率, 串口格式为 8N1。 串口 1: 自定义串口协议, 波特率默认为 115200, 串口格式默认为 8N1。
- (2) 调试下载协议说明:串口的数据发送功能可正常使用。数据发送功能指通过 print、com\_data\_send 函数发送的数据以及 Lua 的调试信息通过该串口输出,用于打印相关调试信息。串口接收到数据 后,不通过串口回调函数通知 Lua 脚本,而是内部解析是否有 8505 指令用于联机和启动串口文 件下载。
- (3) 串口 0 支持更改工作协议,除了下载调试协议不支持,其它协议均支持。
- (4) 串口 1 支持自定义串口协议或下载调试协议。
- (5) 使用 ModbusRTU 协议(从机或主机)时,串口格式必须选择 8 数据位,否则将默认配置为 8E1 模式。
- (6) 该 API 接口函数仅支持在初始化回调函数(callback\_init)中使用。

#### <span id="page-5-0"></span>**2.2.2** 设置**Lua**调试串口**com\_set\_debug\_print**

com set debug print(com num) com\_num: 串口编号。编号范围 0-1。 返回值: 无。

说明: 该 API 接口函数仅在实际串口屏中有效。虚拟串口屏的调试信息统一在"输出窗口"输出。 默认调试串口为串口 1。Lua 脚本的调试信息(print 打印信息或错误信息)将通过所设置的串口输出。 需要注意硬件上串口 1(丝印 J20)是否引出,否则需要使用串口 0 调试。串口 0 为用户主串口。此时 协议数据和 Lua 调试信息都从该串口输出。

## <span id="page-6-0"></span>**2.2.3** 获取串口接收缓冲区待读取字节数**com\_data\_len**

com data len(com num)

com num: 串口编号。编号范围 0-1。

返回值:所选串口接收缓冲区待读取字节数。0 表示无数据可读。

说明: 所选串口使用自定义串口协议时, 该 api 可用。

#### <span id="page-6-1"></span>**2.2.4** 读取串口接收缓冲区数据**com\_data\_read**

com data read(com num, read len, read table) com\_num: 串口编号。编号范围 0-1。 read len: 读取长度, 单位字节。单次最大 1024。 read table: 保存读取的数据。字节数组, 从 1 开始索引。 返回值:实际读取到的字节数。0 表示无数据可读。

说明: 所选串口使用自定义串口协议时, 该 api 可用。

在调用该 API 接口函数时,可以将读取长度统一默认用单次最大 1024,然后根据函数返回值来确认 实际读取到的字节数。这样就可以不用事先去获取缓冲区中的字节数。

#### <span id="page-6-2"></span>**2.3.5** 通过串口发送数据**com\_data\_send**

com data send(com\_num ,send\_len, send\_table) com\_num:串口编号。编号范围 0-1。 send len: 发送长度, 单位字节。单次最大 1024。 send\_table: 待发送数据。字节数组, 从 1 开始索引。 返回值:无。

# <span id="page-6-3"></span>**2.3** 寄存器相关

#### <span id="page-6-4"></span>**2.3.1** 读寄存器**vgus\_reg\_read**

vgus reg read(reg\_addr, read\_len, read\_table) reg\_addr:寄存器地址。 read len: 读取字节数量。 read table: 读取数据,字节数组, 从 1 开始索引。 返回值:成功返回实际读取的字节数量,失败返回 nil。

# <span id="page-6-5"></span>**2.3.2** 写寄存器**vgus\_reg\_write**

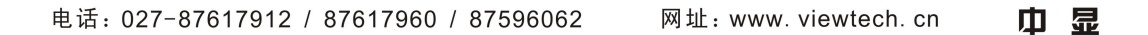

vgus reg\_write(reg\_addr, write\_len, write\_table)

reg\_addr:寄存器地址。 read\_len:写入字节数量。 write\_table: 写入数据, 字节数组, 从 1 开始索引。

返回值:成功返回实际写入的字节数量,失败返回 nil。

# <span id="page-7-0"></span>**2.4** 变量存储器相关

# <span id="page-7-1"></span>**2.4.1** 读变量存储器**vgus\_vp\_read**

vgus\_vp\_read(vp\_addr, read\_len, read\_table) vp\_addr:变量存储器地址。 read len: 读取数量, 单位字(双字节)。单次最大 1024。 read table: 保存读取的数据, 字数组, 从 1 开始索引。 返回值:成功返回实际读取的字数量,失败返回 nil。

# <span id="page-7-2"></span>**2.4.2** 写变量存储器**vgus\_vp\_write**

vgus vp write(vp addr, write len, write table) reg\_addr:变量存储器地址。 write\_len: 写数量,单位字(双字节)。单次最大 1024。 write\_table: 待写入数据, 字数组, 从 1 开始索引。 返回值:成功返回实际写入的字数量,失败返回 nil。

#### <span id="page-7-3"></span>**2.4.3** 以数值方式写变量存储器**vgus\_vp\_var\_write**

vgus\_vp\_var\_write(vp\_addr, var\_type,var\_value)

vp\_addr:变量存储器地址。

var type: 数值类型。

var\_value: 待写入数值。

返回值:成功返回实际写入的数值,失败返回 nil。

# 数值类型说明:

- 0:整数(两字节):-32768 到 32767
- 1:长整数(4 字节):-2147483648 到 2147483647
- 2:VP\*高字节:0 到 255
- 3:VP\*低字节:0 到 255
- 4:超长整数(8 字节):-9223372036854775808 到 9223372036854775807
- 5:无符号整数(2 字节):0 到 65536
- 6:无符号长整数(4 字节):0 到 4294967295

用法说明:

可结合数据变量使用,方便快捷写入数值到变量存储器。

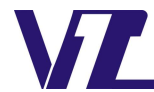

"数值类型"需要和数据变量控件的"变量类型"相匹配。

#### <span id="page-8-0"></span>**2.4.4** 以数值方式读变量存储器**vgus\_vp\_var\_read**

vgus vp var read(vp addr, var type)

vp\_addr:变量存储器地址。

var type: 数值类型。

返回值:成功返回读到的数值,失败返回 nil。

说明:数值类型具体定义见 vgus\_vp\_var\_write。

## <span id="page-8-1"></span>**2.4.5** 以字符串方式写变量存储器**vgus\_vp\_string\_write**

vgus vp\_string\_write(vp\_addr,str\_value)

vp\_addr:变量存储器地址。

str\_value: 待写入字符串。

返回值:成功返回实际写入的字节数,失败返回 nil。

说明:一般情况下,实际写入的字节数为字符串长度加 2(添加结束符 0xFFFF)。

使用文本变量控件显示写入的非英文字符串,需要 Lua 文件的编码方式与文本变量控件的编码方式一 致。

#### <span id="page-8-2"></span>**2.4.6** 以字符串读变量存储器**vgus\_vp\_string\_read**

vgus vp string read(vp addr)

vp\_addr:变量存储器地址。

返回值:成功返回读到的字符串,失败返回 nil。

说明: 单次读取字符串的最大长度为 2048 字节, 遇到  $0xff$  或  $0x00$  提前结束。

#### <span id="page-8-3"></span>**2.4.7** 以屏蔽方式写变量存储器**vgus\_vp\_mask\_write**

vgus vp\_mask\_write(vp\_addr, And\_Mask,Or\_Mask)

vp\_addr:变量存储器地址。

And Mask: AND 屏蔽。

Or Mask: OR 屏蔽。

返回值:成功返回对应地址的计算结果,失败返回 nil。

说明:该功能用于设置或清除变量存储器中的特定比特。 功能算法:

结果 = (当前内容 AND And\_Mask) OR (Or\_Mask AND And\_Mask)

如果 Or Mask 值为零, 那么结果是当前内容和 And Mask 的简单逻辑 AND(与)。 如果 And\_Mask 值为零,结果等于 Or\_Mask 值。 注意:当前内容为变量存储器对应地址的数据。

# <span id="page-9-0"></span>**2.5** 写曲线缓存区相关

#### <span id="page-9-1"></span>**2.5.1** 写曲线缓存区数据**vgus\_curve\_write**

vgus curve write(CH\_Mode, write\_len, write\_table)

CH\_Mode:通道模式。

write len: 曲线数据长度, 单位字(双字节)。单次最大 128。

write\_table: 待写入曲线数据表, 字数组, 从 1 开始索引。

返回值: 成功返回实际写入的字数量, 失败返回 nil。

说明: 关于曲线通道和曲线数据的定义及说明, 请参考开发指南 4.3.1 "曲线缓冲区写指令 0x84"相 关说明。

# <span id="page-9-2"></span>**2.6** 扩展指令相关

#### <span id="page-9-3"></span>**2.6.1** 直接写显存**0x85 00**指令功能**vgus\_memory\_write**

vgus memory write $(X, Y, DATA$  len, DATA)

X:起始位置的 X 坐标。

Y: 起始位置的 Y 坐标。

DATA len: 显存数据长度, 单位字(双字节)。单次最大 128。

DATA: 待写入显存数据, 字数组, 从 1 开始索引。

返回值:无。

说明:关于直接写显存,请参考《VGUS 串口屏用户开发指南》2.4 扩展指令 0x85。

## <span id="page-9-4"></span>**2.6.2** 连续播放音频文件**0x85 03**指令功能**vgus\_play\_audio**

vgus\_play\_audio(Mode, DATA\_len, DATA)

Mode:播放模式:0 循环播放,1 顺序播放,其他停止播放。 DATA\_len: 播放音频个数, 单位字(双字节)。单次最大 128。 DATA: 待播放音频文件名编号, 字数组, 从 1 开始索引。 返回值:无。

说明:关于连续播放音频文件,请参考《VGUS 串口屏用户开发指南》2.4 扩展指令 0x85。

# <span id="page-9-5"></span>**2.7 Modbus** 主机相关

通过 com\_set\_work\_mode 可以将串口 0 配置为 Modbus 主机, 支持 RTU 或 ASCII。此时, 屏作为 Modbus 主机, 通过以下功能 API 触发。屏内部会按照 Modbus 协议打包并发送数据, 然后将最终的 结果返回。Modbus 功能码对应的 API 接口函数,执行后会返回错误码,错误码定义如下:

- 0:无错误。
- 1:非法寄存器地址。
- 2:非法参数。
- 3:接收数据错误。
- 4:应答超时错误。
- 5:主机忙。
- 6:执行功能错误。

## <span id="page-10-0"></span>**2.7.1** 获取**Modbus**异常码**modbus\_get\_exception**

modbus get exception()

返回值: Modbus 异常码。

说明: 当 Modbus 主机接收到"执行功能错误"时,可以通过该 API 接口函数获取具体的异常码。异 常码 具体含义,请查看 Modbus 相关规范。

# <span id="page-10-1"></span>**2.7.2** 设置应答超时时间**modbus\_set\_timeout**

modbus set timeout(timeout) timeout:从机应答超时时间。单位 ms,默认值为 100。 返回值: 无。

# <span id="page-10-2"></span>**2.7.3** 读线圈(**01**)**modbus\_fun\_01**

modbus fun 01(slave, addr, quantity, coils) slave:从机 ID。 addr:读线圈地址。范围 0x0000-0xFFFF。 quantity:读线圈数量。范围 1-2000。 coils: 读取的线圈数据,字节数组,从 1 开始索引。8 个线圈一个字节。 返回值: 成功返回 0, 错误返回错误码。

# <span id="page-10-3"></span>**2.7.4** 读离散输入(**02**)**modbus\_fun\_02**

modbus fun 02(slave, addr, quantity, input) slave: 从机 ID。 addr:读离散输入地址。范围 0x0000-0xFFFF。 quantity:读离散输入数量。范围 1-2000。 input: 读取的离散输入数据,字节数组,从 1 开始索引。8 个离散输入一个字节。 返回值: 成功返回 0, 错误返回 Modbus 错误码。

## <span id="page-10-4"></span>**2.7.5** 读保持寄存器(**03**)**modbus\_fun\_03**

modbus fun 03(slave, addr, quantity, regs) slave:从机 ID。 addr:读保持寄存器地址。范围 0x0000-0xFFFF。 quantity:读保持寄存器数量。范围 1-125。 regs: 读取的保持寄存器数据, 字数组(双字节), 从 1 开始索引。 返回值: 成功返回 0, 错误返回 Modbus 错误码。

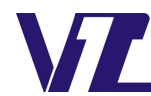

#### <span id="page-11-0"></span>**2.7.6** 读输入寄存器(**04**)**modbus\_fun\_04**

modbus fun 04(slave, addr, quantity, input regs) slave: 从机 ID。 addr:读输入寄存器地址。范围 0x0000-0xFFFF。 quantity:读输入寄存器数量。范围 1-125。 input regs: 读取的输入寄存器数据,字数组(双字节),从 1 开始索引。 返回值: 成功返回 0, 错误返回 Modbus 错误码。

# <span id="page-11-1"></span>**2.7.7** 写单个线圈(**05**)**modbus\_fun\_05**

modbus fun 05(slave, addr, status) slave: 从机 ID。 addr:写单个线圈地址。范围 0x0000-0xFFFF。 status:线圈值。范围 0-1。0 为 OFF,1 位 ON。 返回值: 成功返回 0, 错误返回 Modbus 错误码。

# <span id="page-11-2"></span>**2.7.8** 写单个寄存器(**06**)**modbus\_fun\_06**

modbus fun 06(slave, addr, reg) slave:从机 ID。 addr:写保持寄存器地址。范围 0x0000-0xFFFF。 reg:保持寄存器值。范围 0x0000-0xFFFF。 仅支持无符号短整形数据,传入负数会返回非法参数错误。 返回值: 成功返回 0, 错误返回 Modbus 错误码。

# <span id="page-11-3"></span>**2.7.9** 写多个线圈(**15**)**modbus\_fun\_15**

modbus fun 15(slave, addr, quantity,coils) slave:从机 ID。 addr:写线圈地址。范围 0x0000-0xFFFF。 quantity:写线圈数量。范围 1-1968。 coils: 待写入的线圈数据,字节数组,从 1 开始索引。8 个线圈一个字节。 返回值: 成功返回 0, 错误返回 Modbus 错误码。

# <span id="page-11-4"></span>**2.7.10** 写多个寄存器(**16**)**modbus\_fun***\_***16**

modbus fun 16(slave, addr, quantity,regs) slave: 从机 ID。 addr:写保持寄存器地址。范围 0x0000-0xFFFF。 quantity:写保持寄存器数量。范围 1-120。

regs: 待写入的保持寄存器数据, 字数组(双字节), 从 1 开始索引。 返回值: 成功返回 0, 错误返回 Modbus 错误码。

# <span id="page-12-0"></span>**2.7.11** 屏蔽写寄存器(**22**)**modbus\_fun\_22**

modbus\_fun\_22(slave, addr, And\_Mask,Or\_Mask) slave: 从机 ID。 addr:屏蔽写寄存器地址。范围 0x0000-0xFFFF。 And\_Mask:AND 屏蔽。范围 0x0000-0xFFFF。 Or\_Mask:OR 屏蔽。范围 0x0000-0xFFFF。 返回值: 成功返回 0, 错误返回 Modbus 错误码。

# <span id="page-12-1"></span>**2.8 Modbus** 从机相关

通过 com\_set\_work\_mode 可以将串口 0 配置为 Modbus 从机, 支持 RTU 或 ASCII。 Modbus 从机模式, 仅需通过 Modbus\_set\_salveaddr 设置从机地址。 Modbus 从机模式,通过支持的功能码自动获取/设置相关数据,无需 Lua 脚本参与。 Lua 脚本可用于实现屏内的相关逻辑。

# <span id="page-12-2"></span>**2.8.1** 设置**Modbus**从机设备地址**modbus\_set\_salveaddr**

modbus set salveaddr(salve)

slave:作为 Modbus 从机(RTU 或 ASCII)使用时的设备 ID。范围 1-255。默认值 1。 返回值:无。

注意: 该 API 需要在初始化回调中调用。仅设置一次。

# <span id="page-12-3"></span>**2.8.2 Modbus**从机支持的功能码

| Modbus<br>功能码 | 地址范围            | 单次读写<br>功能<br>说明<br>数据长度 |              | VGUS 指令功能<br>对应关系                                |           |  |
|---------------|-----------------|--------------------------|--------------|--------------------------------------------------|-----------|--|
|               | $0x0000-0xEFFF$ | 读变量存储器                   | $1 - 125$    |                                                  | 与83指令功能一致 |  |
| 03            | $0xF000-0xF0FF$ | 读取寄存器                    | $1 - 125$    | 地址低字节表示待读取寄存器地址。<br>返回数据高位填充 0, 低字节为有效<br>寄存器数据。 | 与81指令功能一致 |  |
|               | $0xF100-0xFFFF$ | 非法地址                     |              |                                                  |           |  |
|               | $0x0000-0xEFFF$ | 写单个变量存储器                 | $\mathbf{I}$ |                                                  | 与82指令功能一致 |  |
| 06            | $0xF000-0xF0FF$ | 写单个寄存器                   |              | 地址低字节表示待读取寄存器地址。<br>发送数据高位填充 0, 低字节为有效<br>寄存器数据。 | 与80指令功能一致 |  |
|               | $0xF100-0xF1FF$ | 写1个数据到<br>单个曲线缓存区        |              | 地址低字节表示通道模式<br>后续数据格式定义与 84 指令一致。                | 与84指令功能一致 |  |

表 2-1: Modbus 从机支持的功能码

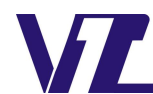

中 显

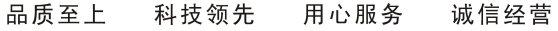

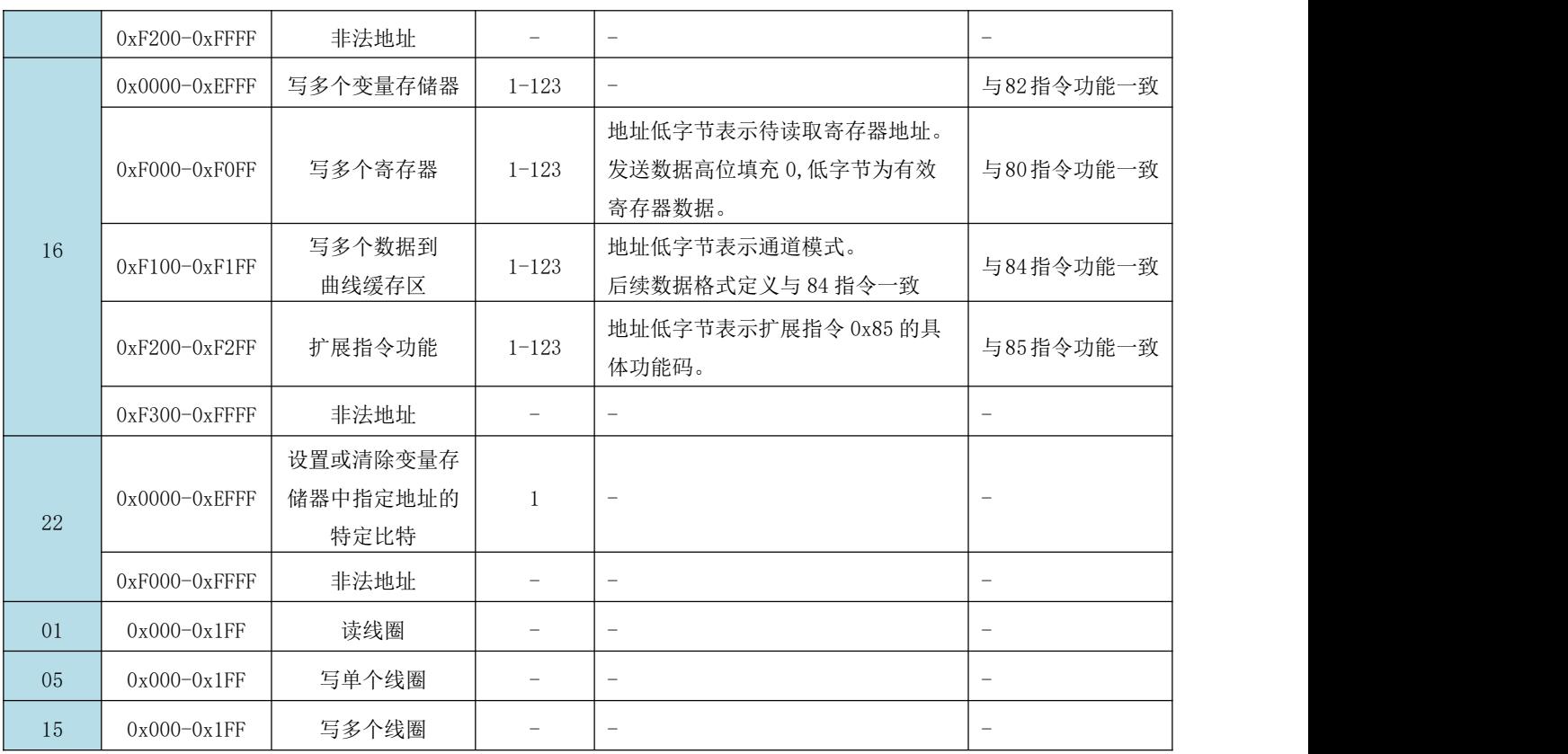

# <span id="page-13-0"></span>**2.8.3 Modbus**从机**22**功能码说明

该功能码用于设置或清除变量存储器中指定地址的特定比特。

地址范围:0x0000-0xEFFF。

功能算法:

# 结果 = (当前内容 AND And\_Mask)OR (Or\_Mask AND And\_Mask)

如果 Or\_Mask 值为零,那么结果是当前内容和 And\_Mask 的简单逻辑 AND(与)。如果 And\_Mask 值为零,结果等于 Or Mask 值。

注:当前内容为变量存储器对应地址的数据。

# <span id="page-13-1"></span>**2.8.4 Modbus**从机位操作区(线圈)说明

在变量存储器中开辟一块区域,用于位操作区。可结合位变量图标使用。 位操作区地址与变量存储器地址对应关系如表 2 所示: 使用 01、05、22 功能码时,读取或写入的地址需要使用表 2-2 的地址。 线圈地址范围:0-512

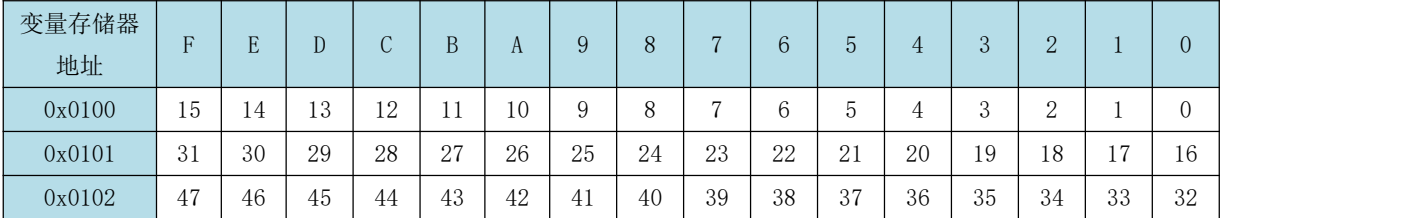

表 2-2: 位操作区地址与变量存储器地址对应关系

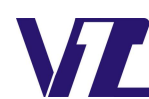

巾 显

#### ■ 品质至上 科技领先 用心服务 诚信经营 -

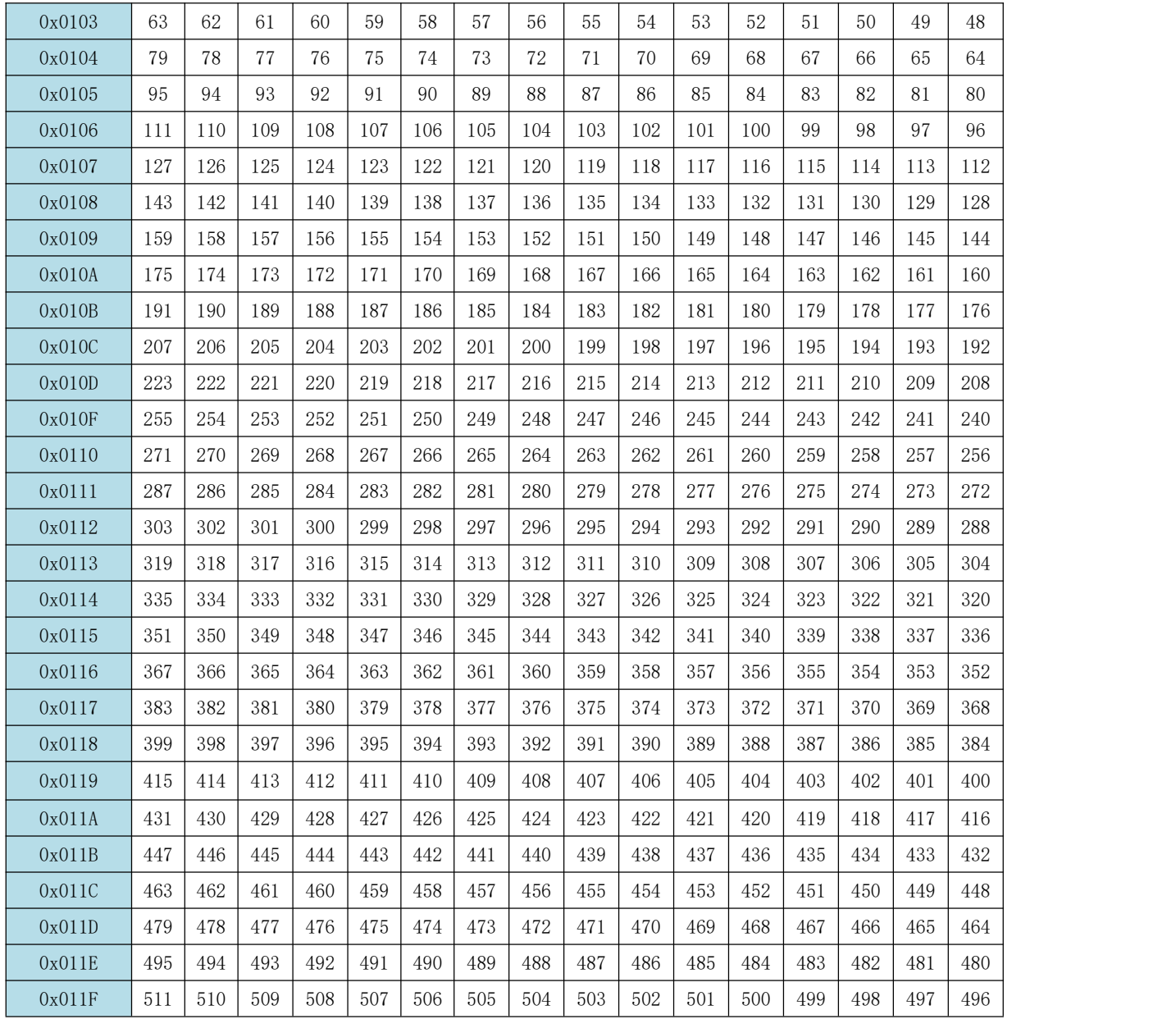

# <span id="page-14-0"></span>**2.8.5 Modbus**从机指令示例

配置为 Modbus 从机模式:

com\_set\_work\_mode(0,2,115200,4) --将串口 0 设置为 ModbusRTU 从机模式

com\_set\_work\_mode(0,3,115200,4) --将串口 0 设置为 ModbusASCII 从机模式

配置为 Modbus 从机设备地址:

modbus\_set\_salveaddr(0x01) --配置 Modbus 从机设备地址为 0x01 以下示例指令无特殊说明则使用 RTU 模式。使用 0x01 作为从机设备地址。

# **(1)** 使用 **03** 指令读变量存储器

从变量存储器 0x0020 地址开始读取 1 个数据。 发送(0x): 01 03 00 20 00 01 85 C0 成功应答(0x): 01 03 02 12 34 B5 33

变量存储器 0x0020 地址的数据为 0x1234。

上述功能使用 ASCII 模式的发送和应答:

- 发送(0x):3A 30 31 30 33 30 30 32 30 30 30 30 31 44 42 0D 0A
- 成功应答(0x): 3A 30 31 30 33 30 32 31 32 33 34 42 34 0D 0A

## **(2)** 使用 **03** 指令读寄存器

从寄存器 0x03 地址开始读取 2 个变量数据(获取页面编号)。

发送 $(0x):0103 F0030002070B$ 

成功应答(0x): 01 03 04 00 00 00 02 7B F2

寄存器 0x03 0x04 地址的数据为 0x00 0x02。(读取数据的低字节为寄存器的有效数据) 上述功能使用 ASCII 模式的发送和应答:

发送(0x):3A 30 31 30 33 46 30 30 33 30 30 30 32 30 37 0D 0A

成功应答(0x): 3A 30 31 30 33 30 34 30 30 30 30 30 30 30 32 46 36 0D 0A

# **(3)** 使用 **06** 指令写单个变量存储器

将变量存储器 0x0020 地址的数据写为 0x5566。 发送 $(0x):010600205566377A$ 成功应答(0x): 01 06 00 20 55 66 37 7A

## **(4)** 使用 **06** 指令写单个寄存器

控制蜂鸣器鸣叫 200ms。 发送 $(0x):0106 F00200141B05$ 

成功应答(0x): 01 06 F0 02 00 14 1B 05

# **(5)** 使用 **06** 指令写 **1** 个数据到单个曲线缓存区

曲线缓冲区通道 0 写入数据 0x0060。  $\frac{1}{2}$ 送 $(0x)$ : 01 06 F1 01 00 60 EA DE 成功应答(0x): 01 06 F1 01 00 60 EA DE

#### **(6)** 使用 **16** 指令写多个数据到变量存储器

将字符"hello word"写入 0x0200 为起始地址的变量存储器(0xFFFF 为结束符)。 发送(0x): 01 10 02 00 00 06 0C 68 65 6C 6C 6F 20 77 6F 72 64 FF FF F9 95 成功应答(0x): 01 10 02 00 00 06 41 B3

#### **(7)** 使用 **16** 指令写多个数据到寄存器

切换到 2 号页面。

发送(0x): 01 10 F0 03 00 02 04 00 00 00 02 36 7F 成功应答(0x): 01 10 F0 03 00 02 82 C8

# **(8)** 使用 **16** 指令写多个数据到曲线缓存区 通道 0,通道 1,通道 7 分别写入两个数据。

发送(0x): 01 10 F1 83 00 06 0C 00 10 00 20 00 30 00 40 00 50 00 60 C2 D1

成功应答(0x): 01 10 F1 83 00 06 83 1F

0x83 表示数据顺序为: (通道 0+通道 1+通道 7) +…+ (通道 0+通道 1+通道 7) 。

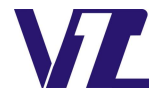

通道 0 数据: 0x0010 0x0040

通道 1 数据:0x0020 0x0050

通道 7 数据: 0x0030 0x0060

- **(9)** 使用 **16** 指令实现直接写显存功能(**VGUS** 扩展指令功能 **8500**) 以(100,100)为起始坐标, 设置 4 个像素点为红色(0xF800)。 发送(0x): 01 10 F2 00 00 06 0C 00 64 00 64 F8 00 F8 00 F8 00 F8 00 F7 8D 成功应答(0x): 01 10 F2 00 00 06 72 B3 数据 0xF2 0x00 表示直接写显存指令。
- **(10)** 使用 **16** 指令实现连续播放音频文件功能(**VGUS** 扩展指令功能 **8503**) 连续播放 1 次编号为 1,2,3 的音频文件。 发送(0x):01 10 F2 03 00 04 08 01 00 01 00 02 00 03 00 34 98 成功应答(0x): 01 10 F2 03 00 04 03 72 数据 0xF2 0x03 表示连续播放音频文件指令。

# **(11)** 使用 **22** 指令设置或清除变量存储器中指定地址的特定比特。

以屏蔽写方式修改变量存储器地址 0x0020 数据。

当前内容(地址 0x0020 数据)=0x0012

And\_Mask=0x00F2

Or\_Mask=0x0025

结果=0x0017

发送(0x): 01 16 00 20 00 F2 00 25 17 E9

成功应答(0x): 01 16 00 20 00 F2 00 25 17 E9

# **(12)** 使用 **01** 指令读线圈

从线圈地址 0 开始,读取 10 个线圈。

发送(0x): 01 01 00 00 00 0A BC 0D

成功应答(0x): 01 01 02 5A 01 42 9C

根据应答数据,得到 10 个线圈数据对应关系如表 2-3 所示。

表 2-3: 读线圈地址与数据对应关系

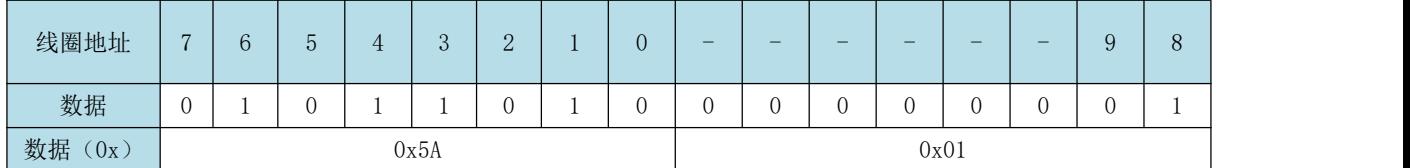

# **(13)** 使用 **05** 指令写单个线圈

将线圈地址 2 写为"ON"。

发送 (0x): 01 05 00 02 FF 00 2D FA

成功应答(0x): 01 05 00 02 FF 00 2D FA

# **(14)** 使用 **15** 指令写多个线圈

从线圈地址  $0 \# 9$ , 写  $10 \wedge 2 = 5$  人数据为  $0 \times 43$   $0 \times 02$ . 线圈数据对应关系如表 2-4 所示。

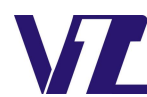

电话: 027-87617912 / 87617960 / 87596062

网址: www. viewtech. cn

中 显

表 2-4: 写多个线圈地址与数据对应关系

| 线圈地址       | $\overline{ }$ | $\sqrt{2}$ | -<br>ь<br>◡ |  | $\Omega$<br>$\mathbf{\sigma}$ | $\Omega$<br>↩ | ᅩ | $\overline{0}$ | $\overline{\phantom{a}}$ | $\overline{\phantom{a}}$ | $\sim$ | $\sim$ | $-$ | $-$ | ⌒ | 8      |
|------------|----------------|------------|-------------|--|-------------------------------|---------------|---|----------------|--------------------------|--------------------------|--------|--------|-----|-----|---|--------|
| 数据         |                |            | л.          |  |                               |               |   |                | $\mathcal{L}$            |                          | v      | v      |     |     |   | ∽<br>v |
| 数据<br>(0x) | 0xA3           |            |             |  |                               |               |   | 0x02           |                          |                          |        |        |     |     |   |        |

发送(0x): 01 0F 00 00 00 0A 02 A3 02 1C 09

成功应答(0x): 01 0F 00 00 00 0A D5 CC

# <span id="page-17-0"></span>**2.9 Lua** 调试相关

# <span id="page-17-1"></span>**2.9.1** 获取**Lua**内存池使用百分比**getmemusage**

getmemusage()

返回值:Lua 内存池使用百分比。

# 说明:**SDWb** 系列仅 **2023.10.10** 及以后固件支持该 **API**。

1. 默认固件 Lua 内存池总大小为 512KB, getmemusage()返回值为 25, 表示当前已使用(512\*25%) KB。

2.Lua 存在垃圾回收机制,但不是立即回收,使用 getmemusage()前调用 collectgarbage("collect") 回 收内存,更加准确的反馈当前内存池的使用情况。详细信息请查看 Lua 资料的"垃圾回收"章节。

3.不建议频繁调用该 API,会降低整体的运行效率。建议在调试阶段调用,查看 Lua 内存使用情况, 避免使用过渡、内存泄漏等造成的未知问题。

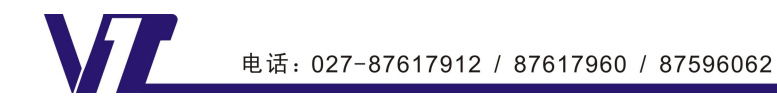

中 显

# <span id="page-18-0"></span>**3 Lua** 脚本使用注意事项

本节主要讲述开发过程中需要注意的相关事项。从脚本文件的编辑、下载、调试、以及运行环境要求 等方面进行相关注意事项的说明。

# <span id="page-18-1"></span>**3.1 Lua** 脚本学习

可以通过以下网站学习 Lua 脚本。仅需了解一些基本概念即可,后续可结合相关例程进行学习和验证。 <https://www.runoob.com/lua/lua-basic-syntax.html>

# <span id="page-18-2"></span>**3.2 SDWb** 串口屏 **Lua** 脚本命名要求

SDWb 串口屏使用的 Lua 脚本文件与工程文件相对独立。可以单独保存,建议保存在工程文件根目录。 Lua 脚本文件命名要求如下:

- (1) 命名格式参考:SDWb\_LUAxxxx.lua。
- (2) "SDWb\_LUA"为下载时的识别字符,不允许更改。
- (3) "xxx"为自定义字符,可以是编号,产品型号等。仅支持英文字符。
- (4) ".lua"为 lua 文件后缀,方便脚本编辑软件自动识别文件格式。
- (5) 文件名称总长度不能超过 60 字节。

# <span id="page-18-3"></span>**3.3 Lua** 脚本编辑及编译工具

Lua 脚本文件下载之前,需要通过编辑工具检查是否存在语法错误。 注意:编辑器只能检测基本的语法错误,具体的业务逻辑需要到屏中调试。

# <span id="page-18-4"></span>**3.3.1 Lua**脚本编辑器推荐**1**:**Notepad++**(**8.14**版本)

Notepad++编辑器界面如图3-1所示。

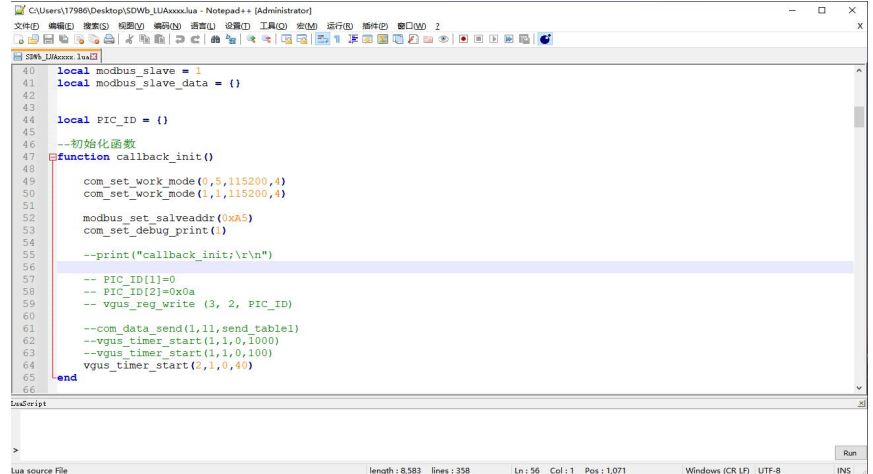

图 3-1:Notepad++界面

安装包: Notepad++ 8.1.4.zip, 解压后安装默认方式安装即可。 支持语法高亮,语法提示,语法折叠,多行注释,多种插件。 安装 lua 插件: 插件->插件管理->搜索"LuaScript"->点击"安装"即可。

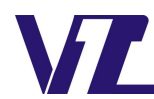

语法检查:插件->LuaScript->Execute Current File。如果有语法错误,底部会有红色字体提示。

# <span id="page-19-0"></span>**3.3.2 Lua**脚本编辑器推荐**2**:**LuaEditor**(**6.30**版本)

LuaEditor 编辑器界面如图 3-2 所示。

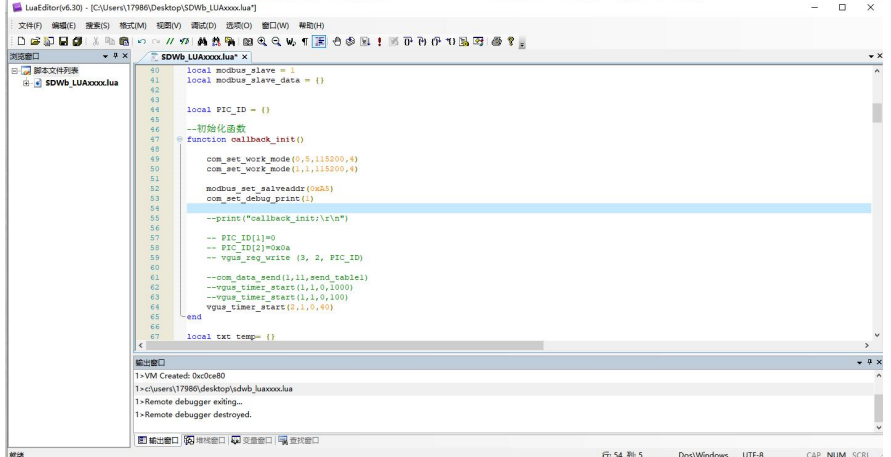

图 3-2:LuaEditor 界面

安装包: LuaEditorPro\_v6.30.zip,解压后点击 LuaEditor.exe 即可运行, 无需安装。 支持语法高亮,语法提示,语法折叠,多行注释等功能。

语法检查: 点击"调试"->"编译脚本"进行语法检查。

#### <span id="page-19-1"></span>**3.3.3 Lua**脚本编译工具

Lua 脚本的编译不是必选项,未编译的 Lua 脚本文件可直接下载到 SDWb 系列串口屏运行。

Lua 脚本的编译有以下好处:编译时会删除注释,有利于减小文件大小;编译后的文件不具备可读性, 一定程度上保护 Lua 代码中的逻辑功能。

VGUS 开发工具(20231018 及以后版本的开发工具)提供 Lua 代码编译器。可在 VGUS 开发工具中 的"工具"栏录中找到并打开该工具。

分别设置待编译 Lua 文件的路径、编译后的文件名以及编译后的文件保存路径,点击编译即可进行编 译。Lua 编辑器界面如图 3-3 所示。编译后的文件名也要符合命名要求。

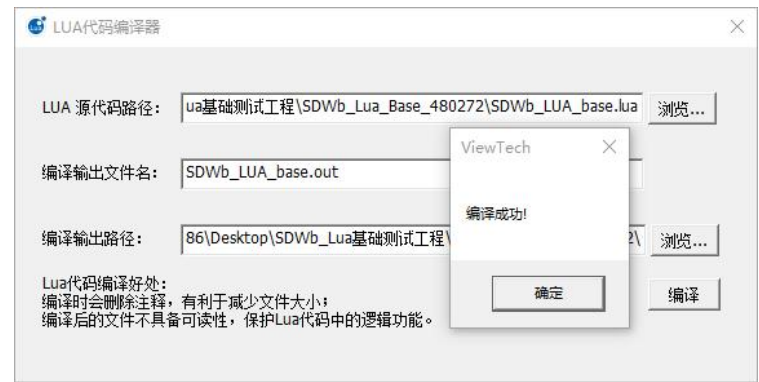

#### 图 3-3:Lua 代码编译器界面

注意:编译后的 **Lua** 代码需要 **SDWb** 系列 **2023.10.10** 及以后固件才能运行。

# <span id="page-20-0"></span>**3.4 SDWb** 串口屏 **Lua** 脚本固件版本要求

版本固件:仅 SDWb 系列串口屏提供 Lua 版本固件。

SDWbLua 版本固件命名: SDWbLua Firmwarexxx.bin。

- (1) "SDWbLua\_Firmware"为固件识别字符,不可更改。
- (2) "xxx"为扩展信息,支持修改,一般为固件日期。

固件更新限制:目前存在两类固件。

SDWb 串口屏标准固件 SDWb\_Firmwarexxx.bin。(标准固件不支持 Lua 脚本功能)

SDWb 串口屏 Lua 固件 SDWbLua\_Firmwarexxx.bin。

当前为标准固件,只能更新标准固件。

当前为 Lua 固件,能更新到 Lua 固件或标准固件。支持回退到标准固件,工程文件需要重新下载。 回退到标准固件后不支持重新更新到 Lua 固件。

# <span id="page-20-1"></span>**3.5 SDWb** 串口屏 **Lua** 脚本文件下载

# **3.5.1** 使用 **TF** 卡下载

将 SDWb LUAxxxx.lua 文件复制到 TF 卡根目录。先插 TF 卡再上电, 串口屏识别到文件后自动开始 下载。下载的 Lua 脚本文件需要先在编辑器中检查,确保没有语法错误,再下载到串口屏中调试。

下载时, TF 卡根目录只允许有一个符合命名要求的 Lua 脚本文件, 否则不能确定哪个 Lua 脚本文件 将被下载到屏里,造成实际运行结果与预期不一致的问题。

注意:下载时,可以下载工程文件但是无法下载 Lua 脚本文件,可能是当前固件不是 Lua 固件。

#### **3.5.2** 使用串口下载

详细串口下载使用说明请参考《[串口在线下载文件功能说明》](http://www.viewtech.cn/UploadFile/EditorFiles/AppNote44.pdf)。

通过串口下载 Lua 脚本文件,可以避免频繁插拔 TF 卡及上电, 提高开发效率。

## <span id="page-20-2"></span>**3.6 SDWb** 串口屏 **Lua** 脚本调试

# **3.6.1 Lua** 脚本调试的错误提示及调试信息

Lua 脚本的错误提示:

(1) 语法错误:在 Lua 编辑器中有基本的语法提示,点击编译或运行时,会提示相关语法错误。

(2) 运行错误:该错误发生在运行过程中,如参数类型不匹配,未定义函数,内存不足等错误。

VGUS 支持在运行过程中输出错误或者其他调试信息。可以使用 print 输出自定义的调试信息。

#### **3.6.2** 使用虚拟串口屏调试

调试文件:将符合命名要求的 Lua 脚本文件放置于工程根目录下,仅可放置一个符合命名要求的 Lua 脚本文件。命名要求详见 3.2 章节。

配置串口: Lua 脚本支持使用两路串口, 分别为串口 0 和串口 1, 需要在"屏参配置"的"虚拟串口 屏 COM 配置"中指定到具体的串口。为了方便与串口调试助手对接,建议使用 VSPD 软件生成所需的虚 拟串口,相关用法请参考官网"资料下载"的"工具软件"选项。

运行虚拟串口屏时, Lua 脚本文件将被自动加载, 加载结果可以在工程"输出窗口"查看。

使用 print 打印信息以及 Lua 脚本的调试信息(一般为错误信息, 如参数类型不匹配, 未定义函数,

内存不足等错误)固定在"输出窗口"输出。使用 com\_set\_debug\_print 设置无效。

如图 3-3 所示。"输出窗口"显示了 Lua 脚本文件的加载成功以及初始化回调函数中 print("callback\_init;\r\n")语句的执行结果。

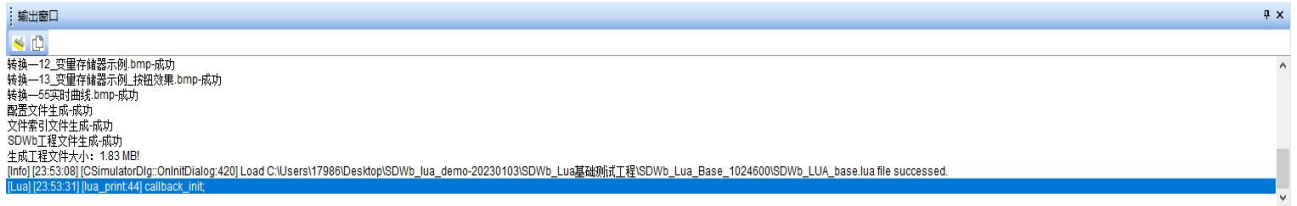

# 图 3-4:VGUS 输出窗口

# **3.6.2** 使用 **SDWb** 串口屏调试

参照 3.5 的说明,下载 Lua 脚本文件到 SDWb 串口屏。

SDWb 串口屏支持两路串口,可以指定调试信息(print 输出信息或 Lua 调试信息)从哪路串口输出。 使用 API 接口函数 com\_set\_debug\_print(com\_num)设置调试串口。

默认使用串口 1 作为调试串口,这样可以和串口 0 的协议数据分开,方便调试。

注意: 使用串口 1, 要先确认所用 SDWb 串口屏硬件上是否有引出该路串口(丝印 J20)。

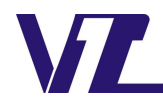